# **Job Trackerby Sodexo**

L'application pour travailleurs titre-service

#### **COMMENT UTILISER JOB TRACKER ?**

**QUALITY OF LIFE SERY** 

Job Tracker est une application mobile gratuite qui vous permet d'encoder vos prestations en seulement quelques clics.

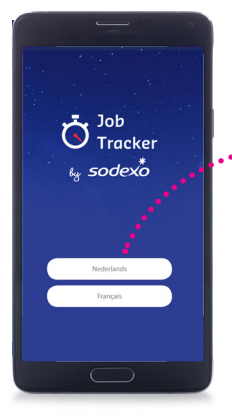

# PREMIÈRE UTILISATION ?

1. Choisissez votre langue (Si votre appareil n'est pas configuré par défaut en français, néerlandais ou allemand)

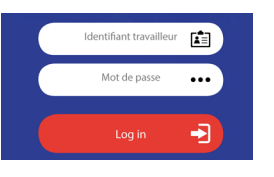

2. Introduisez votre identifiant travailleur et votre mot de passe. Veuillez utilisez l'identifiant et le mot de passe Sodexo que vous avez dû recevoir de votre employeur.

#### **Attention!**

Après 3 tentatives de connexion érronées, vous n'aurez plus accès à l'application. Prennez contact avec votre employeur pour débloquer votre compte. Il vous sera par contre encore possible d'utiliser le mot de passe pour encoder votre prestation par téléphone.

### COMMENT AJOUTER UN CLIENT ?

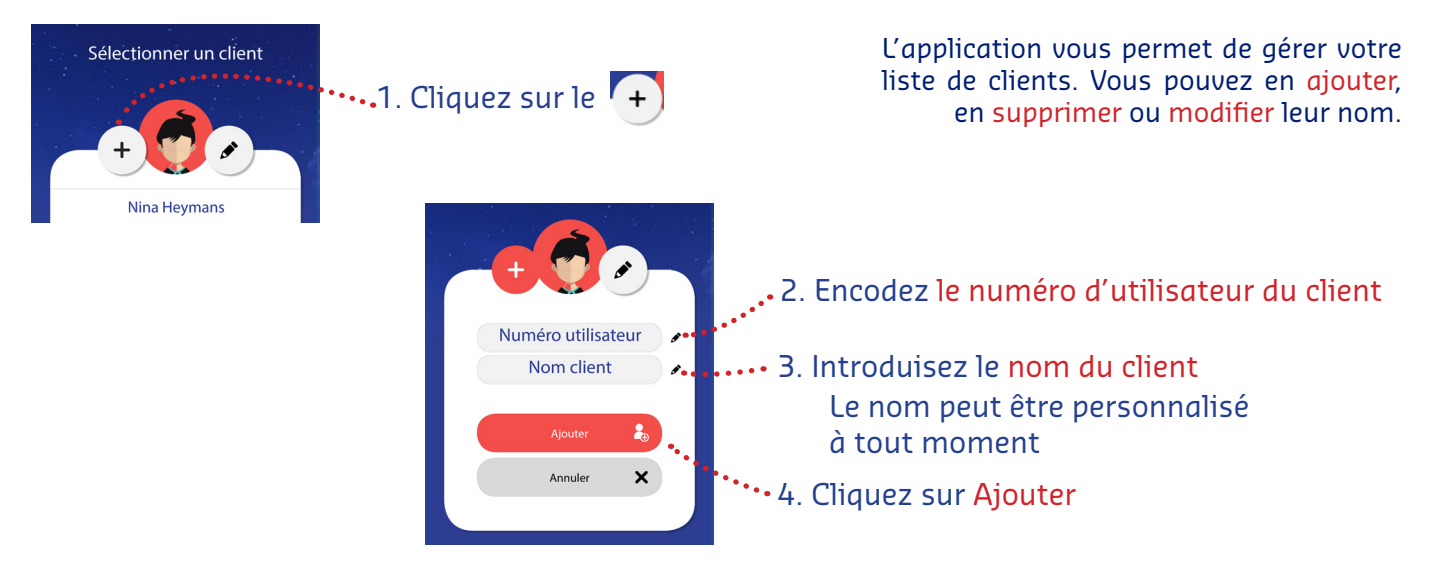

# COMMENT MODIFIER LE NOM D'UN CLIENT ?

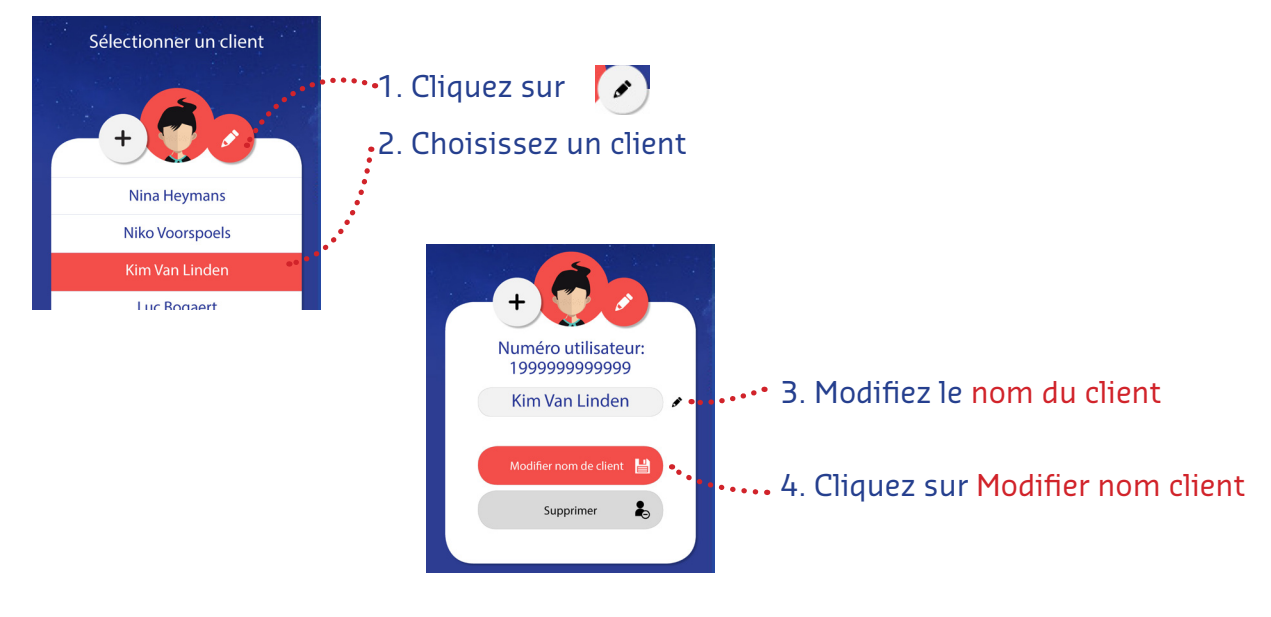

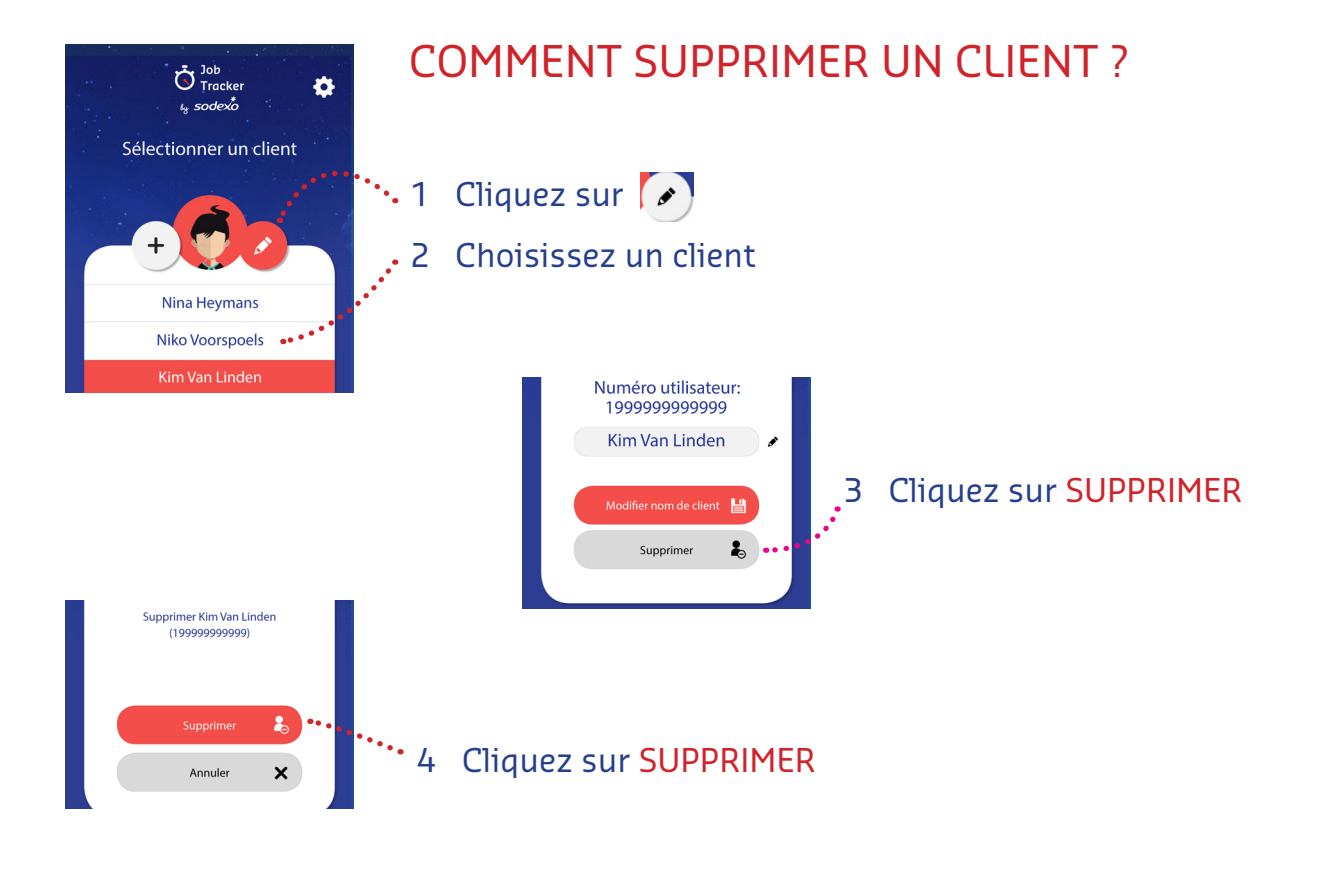

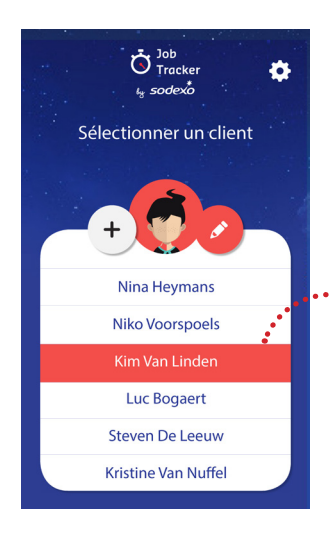

## COMMENT ENCODER UNE PRESTATION ?

Il est important d'encoder la prestation le jour où elle a été effectuée. Si la prestation n'a pas été encodée le jour-même, vous ne pourrez plus l'encoder dans l'application mobile. Vous devrez dès lors en avertir votre employeur qui encodera lui-même la prestation.

#### 1. Choisissez un client

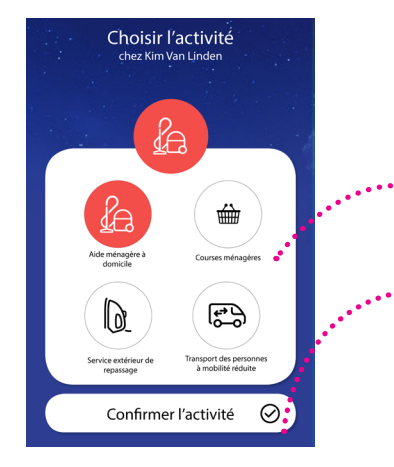

#### 2. Choisissez l'activité

3. Confirmez l'activité

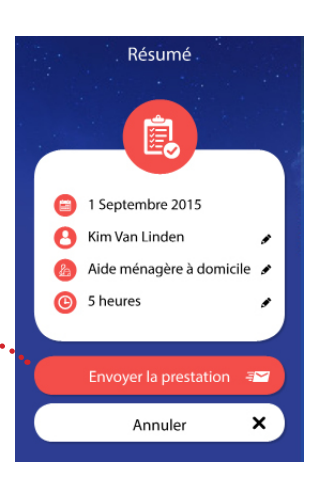

# Confirmer  $\odot$

iélectionner le nombre d'heures

4. Indiquez la durée de la prestation 5. Confirmez les heures

#### 6. Envoyez la prestation

#### **Attention!**

La prestation ne sera pas envoyée ni sauvegardée si vous n'êtes pas connecté à internet.

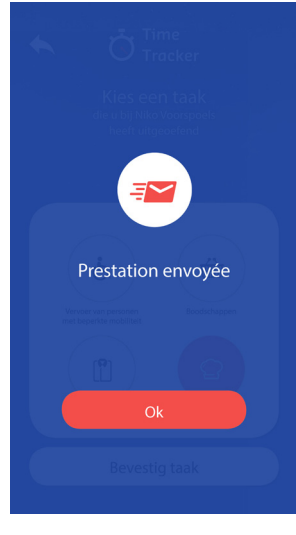

#### 7. Quand votre prestation est envoyée, vous verrez le message: «La prestation est envoyée».

Si l'envoi ne fonctionne pas vous recevrez un message d'erreur.

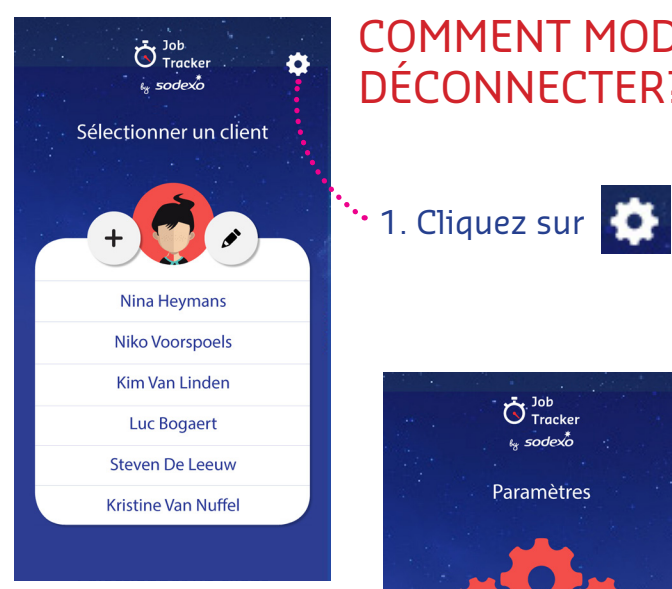

# COMMENT MODIFIER SA LANGUE OU SE DÉCONNECTER?

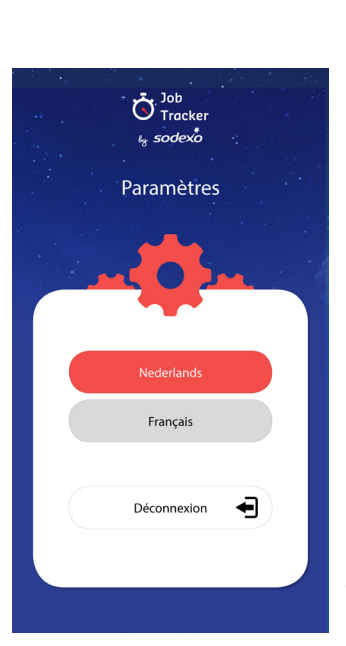

#### 2. Sélectionnez votre langue

#### OU

Cliquez sur Déconnexion.

La prochaine fois que vous utilisez l'application, vous devriez réencoder votre identifiant et mot de passe.

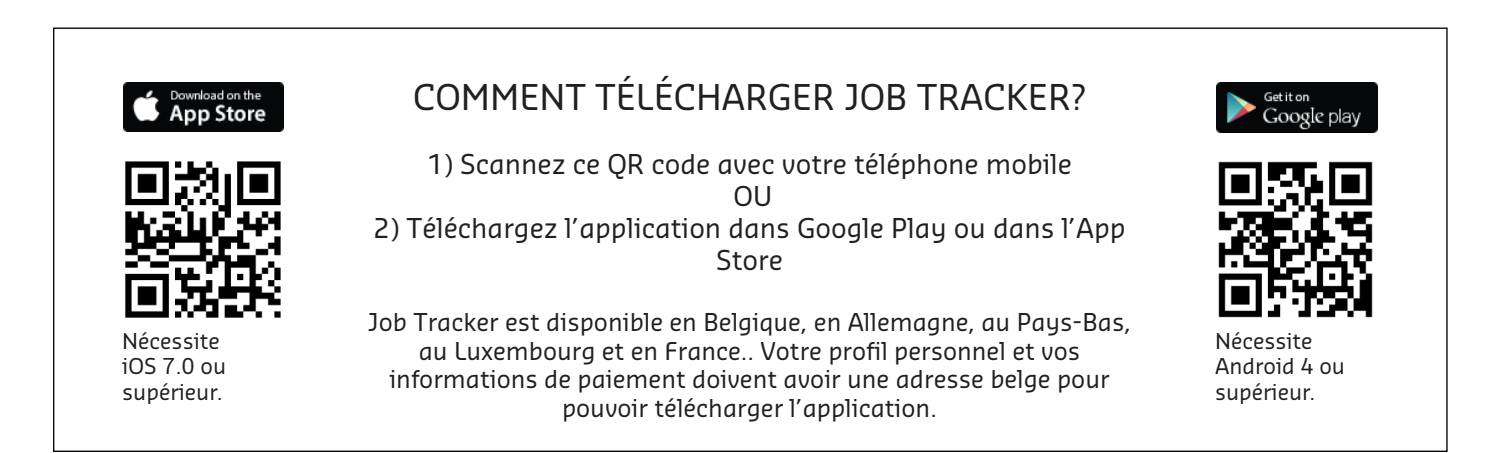